# **CARA MENJALANKAN PROGRAM**

1. Install Apk Aplikasi

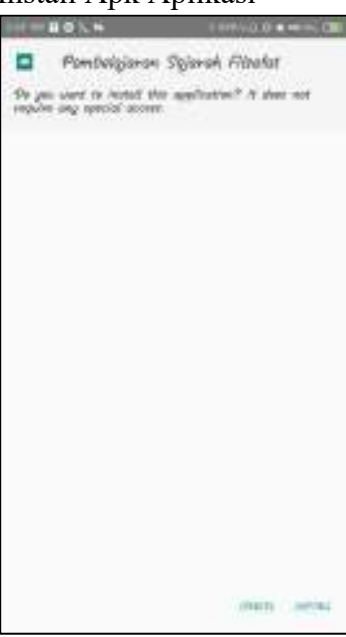

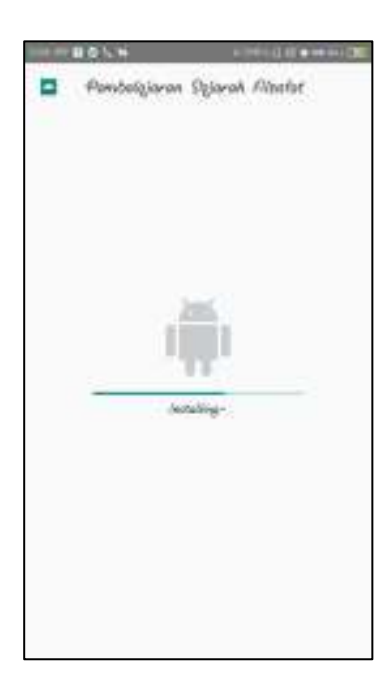

2. Membuka aplikasi

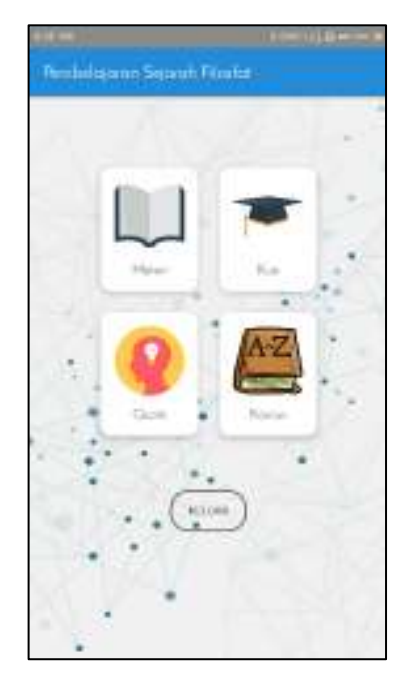

3. Membuka Menu Materi

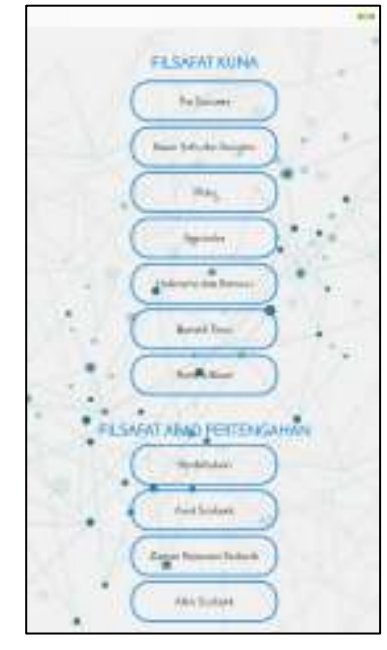

4. Menampilkan Materi Pra Socrates.

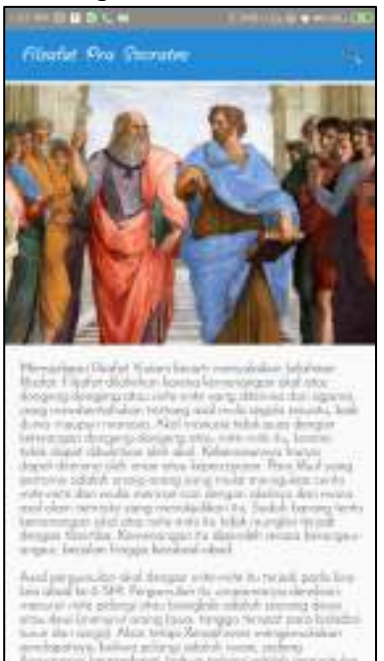

5. Mencari kata dengan fitur Search pada Materi.

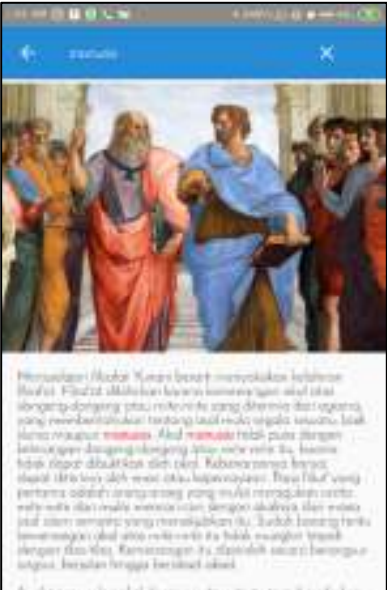

 $\label{eq:constr} \begin{minipage}[t]{0.9\textwidth} \begin{minipage}[t]{0.9\textwidth} \begin{itemize} \textit{if $p$} & \textit{if $p$} \\ \textit{if $p$} & \textit{if $p$} \\ \textit{if $p$} & \textit{if $p$} \\ \textit{if $p$} & \textit{if $p$} \\ \textit{if $p$} & \textit{if $p$} \\ \textit{if $p$} & \textit{if $p$} \\ \textit{if $p$} & \textit{if $p$} \\ \textit{if $p$} & \textit{if $p$} \\ \textit{if $p$} & \textit{$ 

6. Membuka menu Kuis.

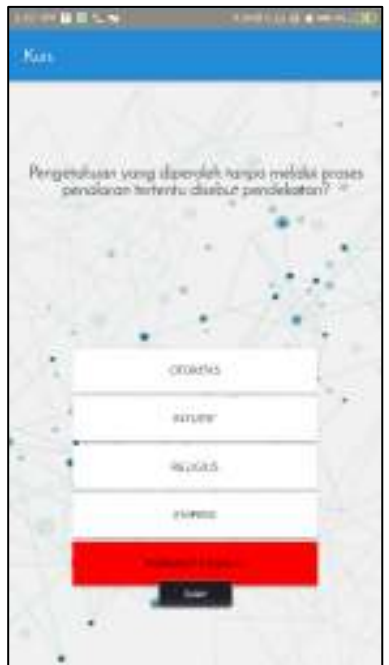

7. Menampilkan hasil skor.

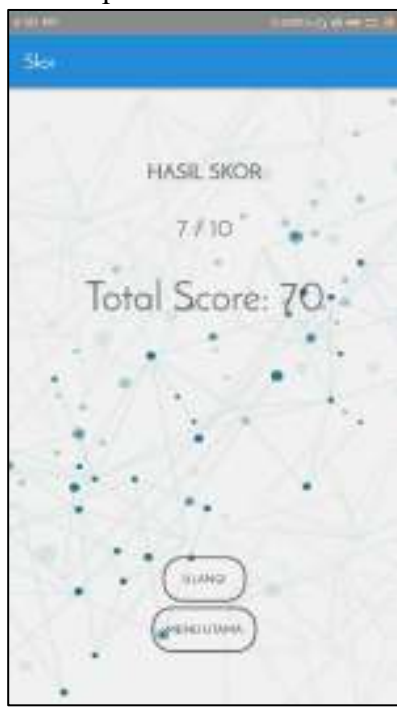

#### 8. Membuka Menu Quote

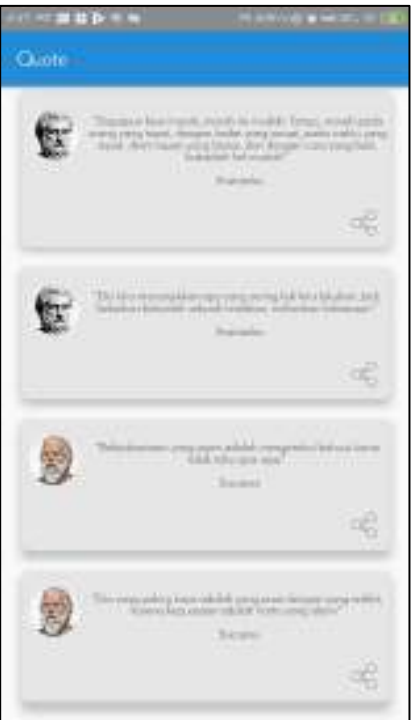

## 9. Search Quote

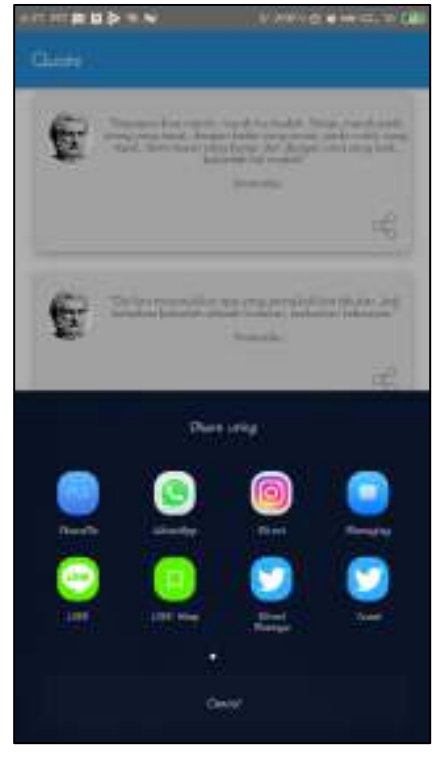

#### 10. Membuka Menu Kamus

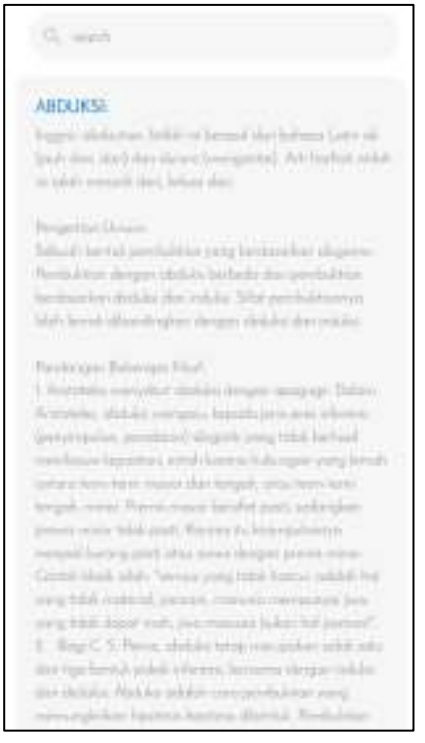

## 11. Mecari istilah kata dengan fitur Search

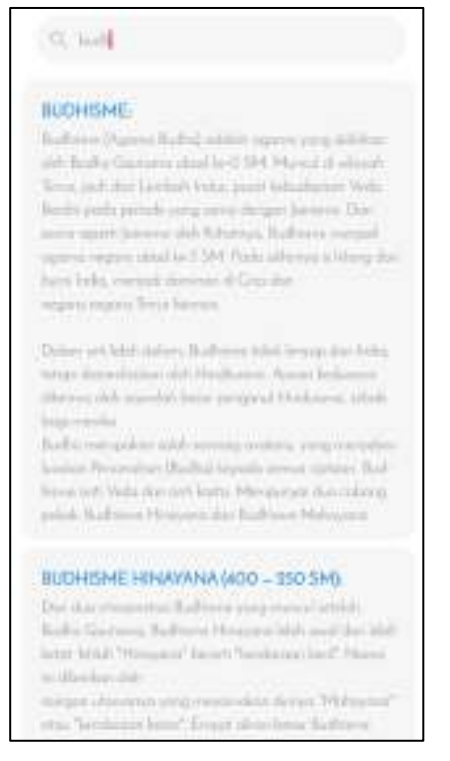